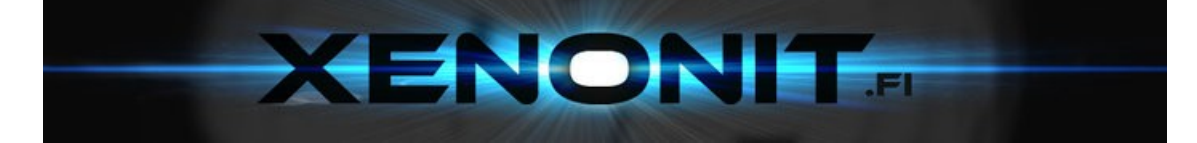

# **Sinotrack GPS Tracker ST-902** Käyttöohje

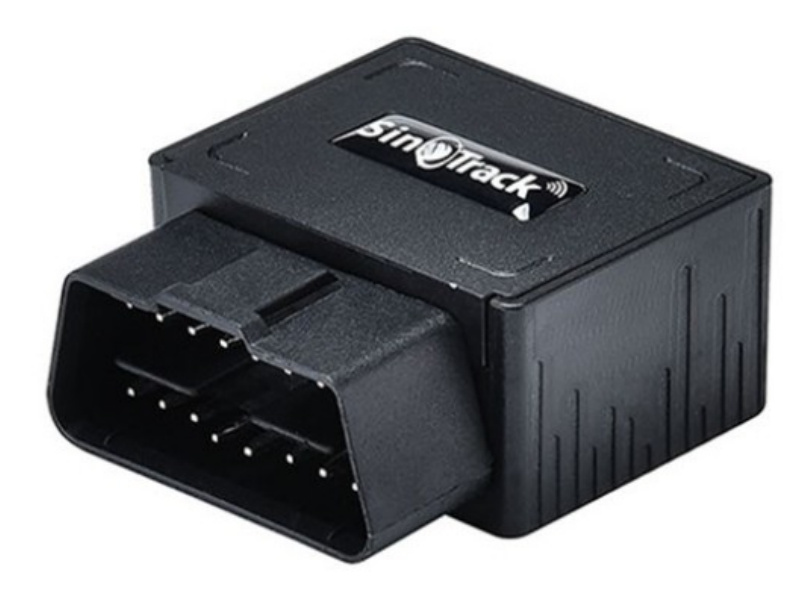

GPS Tracker ST-902 Käyttöohje

## **PIKAOHJE**

Kiitos GPS-paikantimen ostosta.

Tämä käyttöohje näyttää kuinka käyttää laitetta oikein ja sujuvasti.

#### **Verkkosivupaikannus (PC versio)**

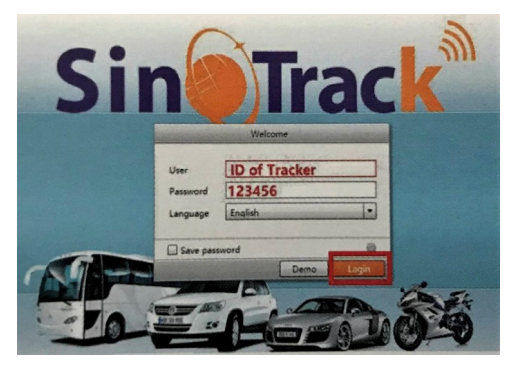

Alusta: [www.sinotrackpro.com](http://www.sinotrackpro.com/) Käyttäjätunnus: laitteen ID-numero Salasana: 123456

#### **Sovelluspaikannus (mobiilisovellus)**

Voit etsiä "SinoTrack Pro" App Storesta (iOs) tai Google Playsta (Android) tai ladata sovelluksen QR-koodista:

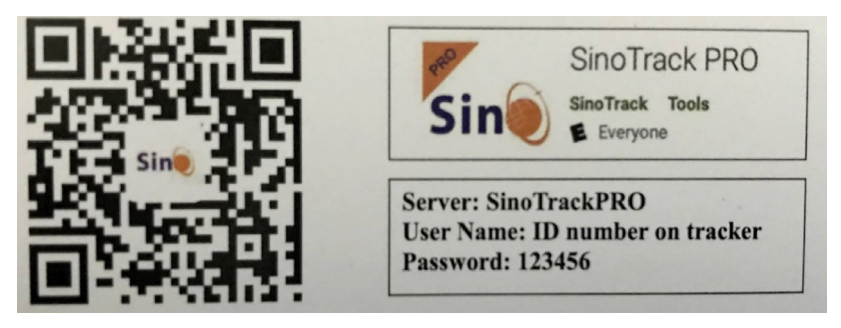

Serveri: SinoTrackPRO Käyttäjätunnus: laitteen ID-numero Salasana: 123456

Jos sinulla on useampi SinoTrack GPS-paikannin ja haluat hallinnoida niitä kaikkia yhdeltä käyttäjältä, ota yhteyttä SinoTrackiin ja me teemme sinulle käyttäjän, jolla voit seurata useampaa laitetta samalla kerralla.

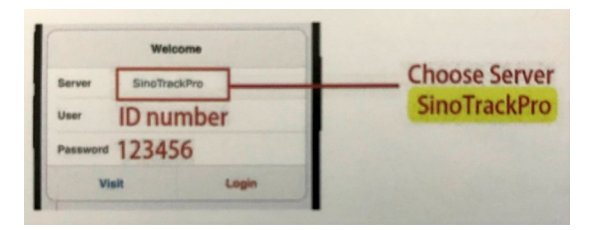

1. Valitse GSM-kortti. Sen pitäisi olla micro SIM-kortti ilman PIN-koodia.

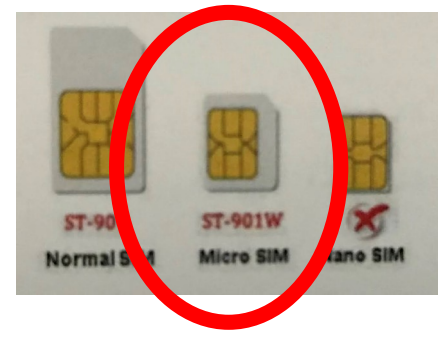

- 2. Aseta sopiva GSM-kortti, paikannin käynnistyy, kytke ulkoiseen virtalähteeseen.
- 3. Vie laite ulos noin 30 sekunniksi, LED valot palavat, kun laite on toimintakunnossa.
- 4. Soita laitteen numeroon. Se lyö luurin korvaan ja lähettää tekstiviestinä sijainnin koordinaatteina.
- 5. Aseta APN lähettämällä tekstiviesti seurantalaitteeseen (huomaa välilyönti):

8030000\_APN

(APN (Access Point Name) - SIM korttisi tukiaseman nimi. Tarkista SIM -kortin toimittajalta, jos APN ei ole tiedossa)

Jos APN vaatii käyttäjätunnuksen ja salasanan, lähetä seuraava komento tekstiviestinä laitteeseen (huomaa välilyönnit):

8030000 APN APNkäyttäjä APNsalasana

6. Lähetä tekstiviesti asettaaksesi seurantalaitteet Sinotrackin palvelimelle:

804000\_45.112.204.245\_8800

7. Jos vastaat OK kaikkiin asetuksiin, voit seurata laitetta verkossa.

Jos laite ei ole kytkeytynyt verkkoon, tarkista laitteen asetukset lähettämällä laitteeseen tekstiviesti:

RCONF

Laite vastaa asetuksin. Katso, että seuraavat ovat kunnossa:

- 1. APN on oikein
- 2. IP ja Portti on oikein
- 3. ID on alustalla oikein
- 4. laitteen toimintatila on oikein (Tekstiviesti / GPRS)

Jos tarvitset sisääkirjautumistilin tai toiminnan kanssa on edelleen ongelmia, lähetä sähköpostia osoitteeseen: [sino@sinotrack.com](mailto:sino@sinotrack.com) (englanniksi).

### LEDien tila

#### **1.1 Sininen LED--- GPS tila**

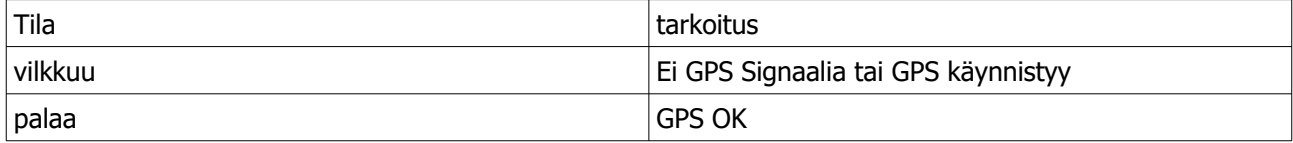

#### **1.2 Oranssi LED---GSM tila**

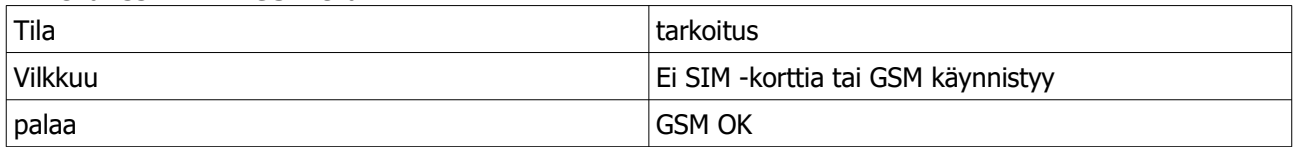

Oletussalasana (password) on: 0000

Oletustila on normaalisti toiminnassa (ACC Mode).

GPS tila:  $A =$  hae sijainti,  $V =$  virheellinen sijainti.

Hälytystila on päällä.

Hälytys lähetetään 3:een numeroon.

#### **Asennus:**

1. Laita SIM-kortti laitteeseen ja kytke laite auton OBD2 -porttiin.

(OBD2 -portti löytyy yleensä kojelaudan alta tai keskikonsolista. GPS-antennin kuuluvuus saattaa olla heikko kojelaudan alla. Kuuluvuutta saa parannettua jatkojohdolla, jolloin laitteen saa sijoitettua kuuluvuuden kannalta parempaan paikkaan)

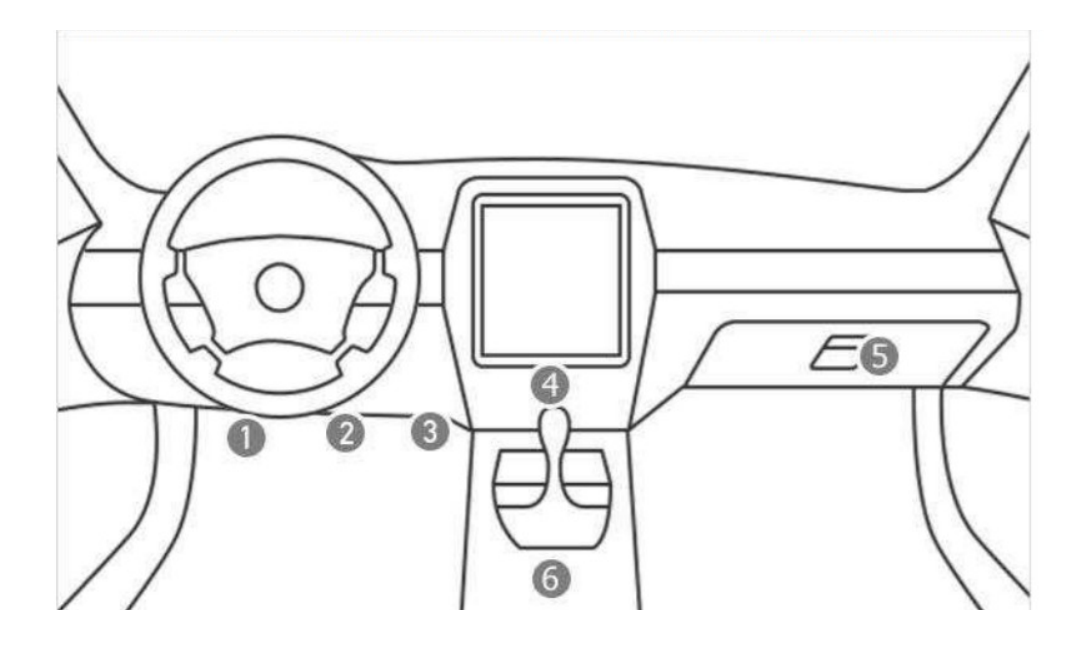

#### **Toiminnot:**

#### **1. Aseta puhelinnumero, josta laitetta hallitaan (hallintanumero):**

Komento: Numero+salasana+tyhjä+sarja

Esimerkki: 139504434650000 1

13950443465 on matkapuhelinnumero, 0000 on salasana, 1 on sarjanumero, joka tarkoittaa ensimmäistä numeroa.

Kun laite vastaa "SET OK", on asetuksen muutos onnistunut.

Voit asettaa myön toisen ja kolmannen puhelinnumeron hallintaa varten.

#### **2. Toimintatila:**

ST-902:ssa on sekä tekstiviesti- että GPRS -toimintatila.

1. Jos haluat hallita laitetta kännykällä ja pelkästään tekstiviesteillä, voit valita tekstiviestitilan "SMS".

Tällöin saat tekstiviestitse linkin Google Mapsiin sijainnista.

2. Jos haluat seurata laitetta reaaliaikaisesti netissä ja haluat tallentaa seurantatiedot, pitää sinun valita GPRS -tila.

Voit valita tilan lähettämällä teksitiviestin.

#### **SMS Tekstiviestitila: (oletus)**

Komento:700+salasana Esimerkki:7000000 Vastaus: SET OK Kun ST-902 saa komennon, se vaihtaa SMS tekstiviestitilaan.

#### **GPRS -tila:**

Komento:710+salasana Esimerkki:7100000 Vastaus: SET OK Kun ST-902 saa komennon, se vaihtaa GPRS -tilaan.

#### **3. Salasanan vaihto:**

Komento:777+uusi salasana+vanha salasana Esimerkki: 77712340000 1234 on uusi salasana ja 0000 on vanha salasana. Kun ST-902 saa komennon, se vastaa SET OK

#### **4. Paikallista laite Googlen linkillä**

Komento:669+salasana Esimerkki:6690000

Kun ST-901A+ saa komennon, se lukee GPS tiedot ja lähettää vastauksena linkin Googlen kartaan. Voit avata linkin ja tarkistaa laitteen sijainnin kartalta.

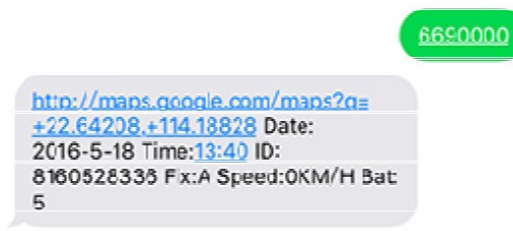

#### **5. Sijainti puhelinsoitolla:**

Voit soittaa millä tahansa mobiililaitteella seurantalaitteen SIM -korttiin. Vastauksena saat Googlen Seurantalinkin. Avaamalla linkin näet laitteen sijainnin kartalla.

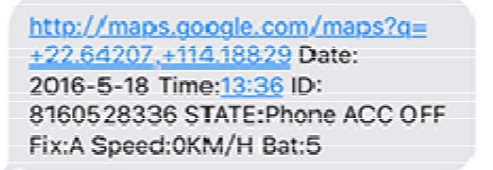

Jos laite ei saa sijaintia soittaessasi siihen, se antaa vastaukseksi viimeisen sijainnin. Kun laite saa sijainnin, se lähettää uuden viestin, jossa on ajatasainen sijainti.

#### **6. Aikavyöhykkeen vaihto**

Komento: 896+salasana+tyhjä+E/W+HH Esimerkki: 8960000 E00 (oletus) E tarkoittaa itää, W tarkoittaa länttä, 00 aikavyöhykettä. Vastaus: SET OK 0 aikavyöhyke on 8960000 00 Suomen aikavyöhyke on 8960000 E02

#### **7. Sijainnin lähettäminen päivittäin tiettyyn aikaan.**

Sijainti lähetetään ensimmäiseen hallintanumeroon. Komento: 665+salasana+HHMM HH tarkoittaa tuntia, 00:sta 23:een, MM tarkoittaa minuuttia, 00:sta 59:ään. Esimerkki: 66500001219 Vastaus: SET OK Sulje toiminto komennolla: 665+salasana+OFF (oletus) Esimerkki: 6650000OFF Vastaus: SET OK

http://maps.google.com/maps?g= +22.64207.+114.18829 Date: 2016-5-18 Time: 13:36 ID: 8160528336 STATE: DAILY REPORT Fix:A Speed:0KM/H Bat:5

#### **8. Alueraja (hälytys lähetetään vain ensimmäiseen hallintanumeroon)**

Aluerajan asettaminen päälle: 211+salasana Esimerkki: 2110000 Vastaus: SET OK Alueraja pois päältä: 210+salasana Esimerkki: 2100000 Vastaus: SET OK

Aluerajan määrittäminen Esimerkki: 0050000 1000 (alueraja on 1000 metriä) Vastaus SET OK Aluerajan tulisi olla yli 1000 metriä.

http://maps.google.com/maps?q= +22.64207.+114.18829 Date: 2016-5-18 Time: 13:36 ID: 8160528336 STATE: OVER FENCE ALARM Fix:A Speed:0KM/H Bat:5

#### **9. Ylinopeushälytys (hälytys lähetetään hallintanumeroihin)**

Komento: 122+salasana+tyhjä+XXX Esimerkki: 1220000 120 Vastaus: SET OK XXX on nopeus nollasta 999:ään, yksikkö on KM/H. Ylinopeushälytys on suljettu, jos XXX on 0.

http://maps.google.com/maps?g= +22.64207.+114.18829 Date: 2016-5-18 Time: 13:36 ID: 8160528336 STATE: OVER SPEED ALARM Fix:A Speed:0KM/H Bat:5

#### **10. Ajettu matka**

Aseta alkuperäinen mittarilukema Komento: 142+salasana<+M+X> X on alkuperäinen mittarilukema, yksikkö on metri. Esimerkki: 1420000 Vastaus: MILEAGE RESET OK Esimerkki: 1420000M1000 Vastaus: SET OK, CURRENT: 1000

Mittarilukeman lukeminen Komento: 143+salasana Esimerkki: 1430000 Vastaus: CURRENT TOTAL MILEAGE:XX. XX on mittarilukema, yksikkö on metri.

#### **11. Iskuhälytys**

Aseta Iskuhälytys päälle: 181+salasana+T Esimerkki: 1810000T10 Vastaus: SET OK T tarkoittaa iskuaikaa, yksikkö on sekunti, asetus 0...120 sekuntia

Sulje iskuhälytys: 180+ salasana Esimerkki: 1800000 Vastaus: SET OK

> http://maps.google.com/maps?g= +22.64207.+114.18829 Date: 2016-5-18 Time: 13:36 ID: 8160528336 STATE: SHOCK ALARM Fix:A Speed:0KM/H Bat:5

#### **12. Akun matalan varauksen hälytys (Tekstiviesti lähetetään ensimmäiseen hallintanumeroon)**

Kun akun varaus on alhainen, seurantalaite lähettää tekstiviestihälytyksen matalasta varauksesta ensimmäiseen hallintanumeroon.

> http://maps.google.com/maps?g= +22.64207,+114.18829 Date: 2016-5-18 Time: 13:36 ID: 8160528336 STATE: LOW POWER ALARM Fix:A Speed:0KM/H Bat:5

#### Akun varauksen tila ilmoitetaan seuraavasti:

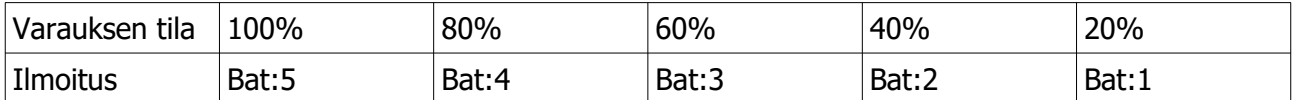

Kun varauksen tila on Bat:1, lähetetään hälytys alhaisesta varauksesta.

#### **13: Soittotila**

Kun soittotila on päällä, laite soittaa hallintanumeroon ja lähettää tekstiviestin. Kun soittotila on pois päältä, lähetetään vain tekstiviesti.

Soittotilan asettaminen päälle: Komento: 150+salasana Esimerkki: 1500000 Vastaus: SET OK

Soittotilan asettaminen pois päältä: Komento: 151+salasana Esimerkki: 1510000

#### **14. Lepotila**

Lepotilan asettaminen päälle Komento: SLEEP0000\_1 Vastaus: SET OK

Lepotila lopettaminen Komento: SLEEP0000\_0 Vastaus: SET OK

#### **15. APN -asetukset**

Komento 1: 803+salasana+tyhjä+APN Esimerkki: 8030000 CMNET Vastaus: SET OK

Jos APN tarvitsee käyttäjän ja salasanan: Komento 2: 803+salasana+tyhjä+APN+APNkäyttäjä+tyhjä+APNsalasana Esimerkki: 8030000 CMNET CMNET CMNET Vastaus: SET OK

#### **14. Aseta IP ja Portti**

Komento: 804+salasana+tyhjä+IP+tyhjä+portti Esimerkki: 8040000 103.243.182.54 8800 Vastaus: SET OK

#### **15. Aseta aikaintervalli**

Aikaintervalli (oletus on 20 sekuntia) Komento: 805+salasana+tyhjä+T Esimerkki: 8050000\_20 Vastaus: SET OK T tarkoittaa aikajaksoa, yksikkö on sekunti välillä 0...18000 sekuntia. Kun T =0, GPRS on suljettu.

Vähimmäisaikaintervalli on 10 sekuntia.

# **Online Track:**

Please login from www.sinotrack.com or http://103.243.182.54

#### **Our tracking Software**

**Sin**<sup>o</sup>Track<sup>®</sup>

If you use our tracker, you can use it for FREE.

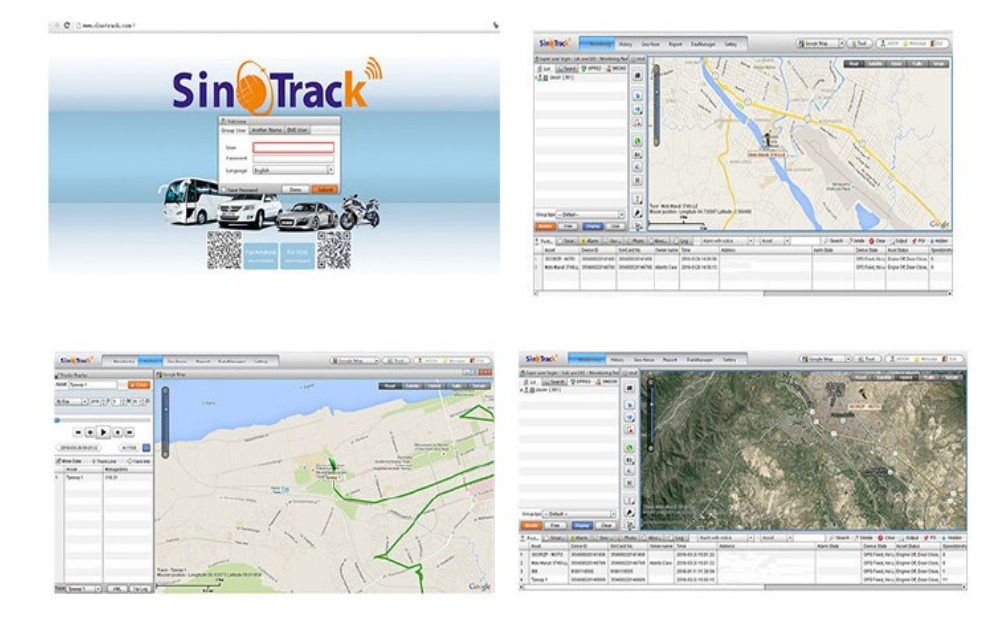

You can also down load our APPS on website to track on your mobile:

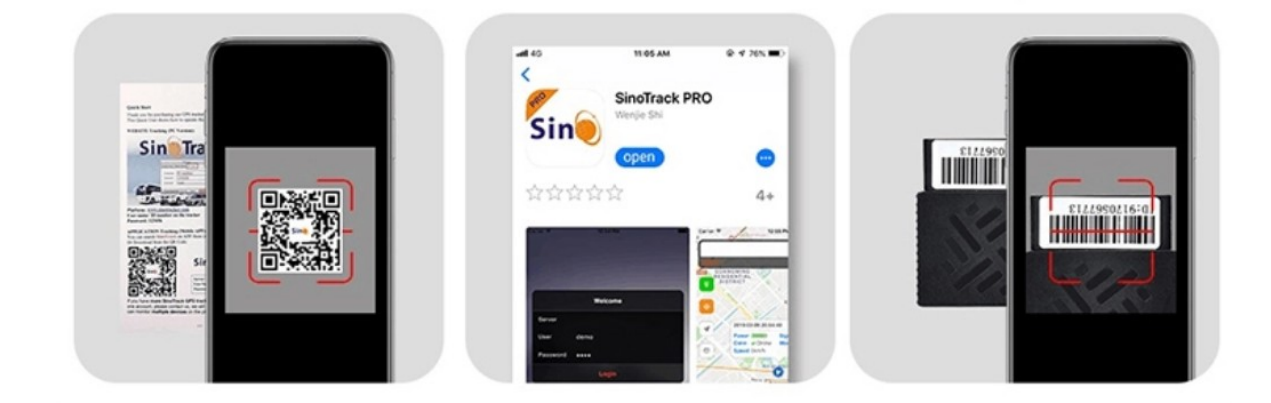

Muut toiminnot:

1. RESTART käynnistää laitteen uudelleen.

2. RCONF lukee laitteen konfiguroinnin.

Laite vastaa: AU08,ID: 8160528336,UP:0000,U1:,U2:,U3:,MODE:GPRS DAILY:OFF,GEO FENCE: OFF,OVER SPEED:OFF VOICE:ON,SHAKE ALARM:OFF,SLEEP:OFF,APN:CMNET,,,IP:103.243.182.54:8090,GPRSUPLOAD TIME:20 TIME ZONE:E00

AU08: software version ID: 8160528336 (Tracker ID) UP: 0000 (password, default is 0000) U1: the first control number. U2: the second control number. U3: the third control number. MODE:GPRS (working mode, default is GPRS) DAILY: OFF (Daily time to report, default off) GEO FENCE: OFF (Geo Fence, default off) OVER SPEED: OFF (over speed, default off) VOICE: ON (Call mode, default on) SHAKE ALARM: OFF (Shock Alarm, default off) SLEEP MODE : OFF (sleep mode, default off) APN:CMNET, (APN, default is CMNET) IP:103.243.182.54:8090 (The IP and Port) GPRS UPLOAD TIME:20 (time interval) TIME ZONE:E00 (Time zone, default is  $+0$ )